Firma de contrato: Tras descargar e instalar su certificado recibirá un correo electrónico UCM con un enlace al expediente de solicitud, al que deberá acceder para firmar el contrato de uso del Certificado de Empleado Público en un plazo no superior de 15 días para poder mantenerlo en uso. En otro caso, su certificado se revocará.

Para ello vaya al email de "Plataforma de Tramitación" y pulse sobre Acceso a su expediente y el número de Expediente.

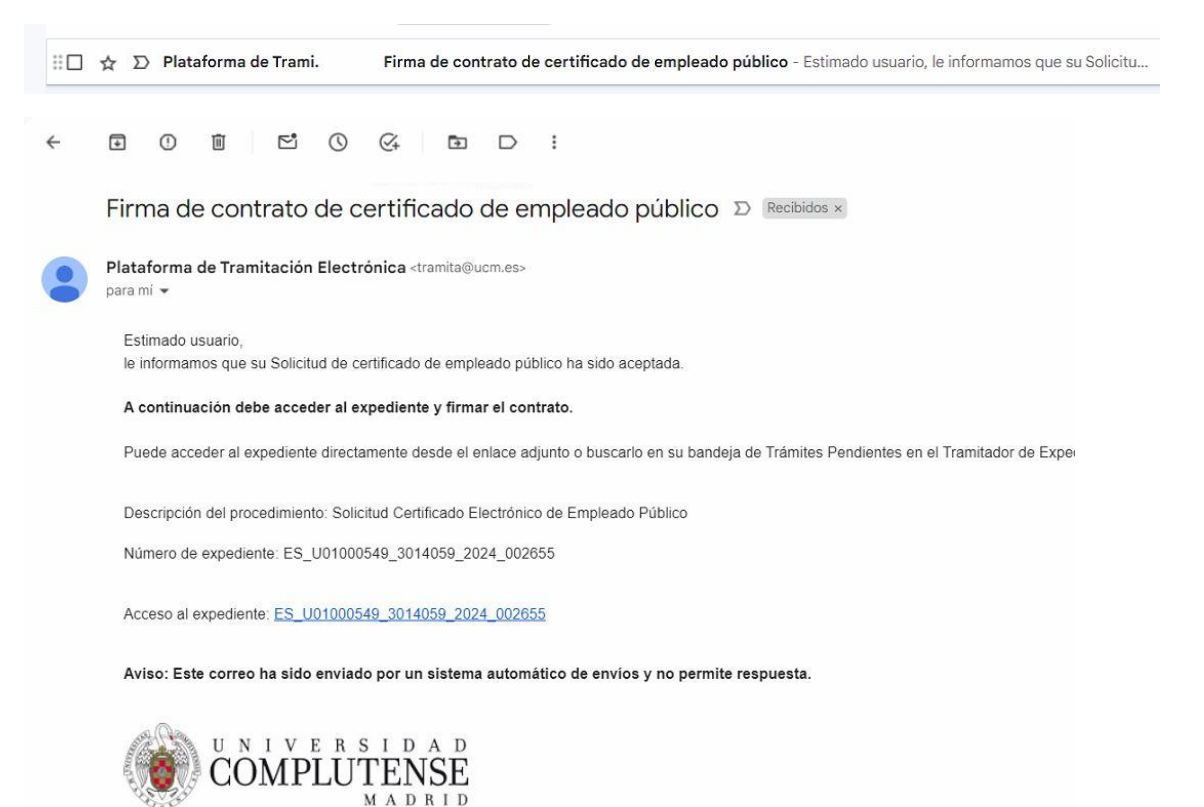

## Pulse sobre el botón "Tramitar"

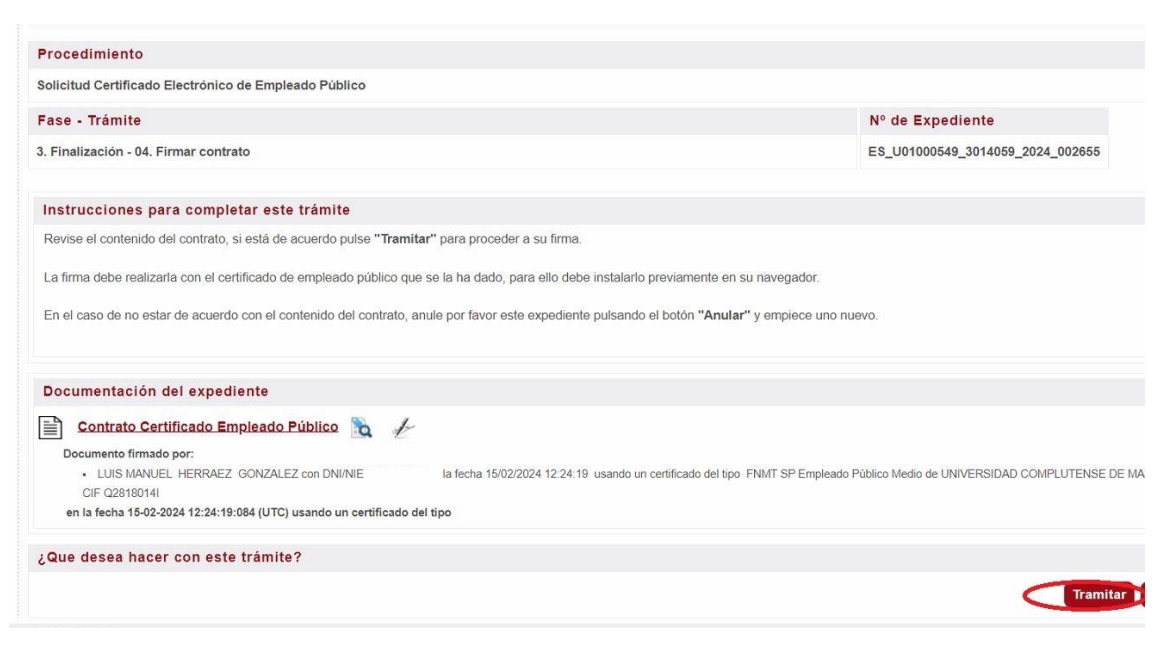

## A continuación, sobre "Firmar y tramitar"

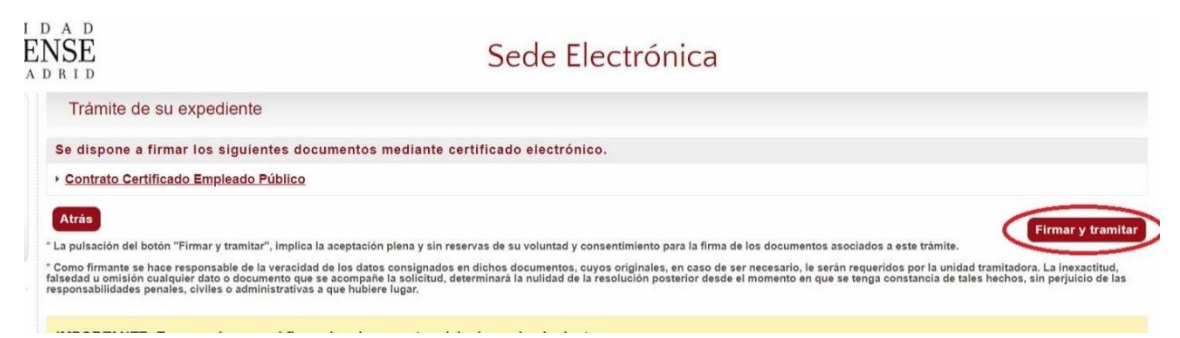

## Permita Abrir Autofirma y valídese con su certificado.

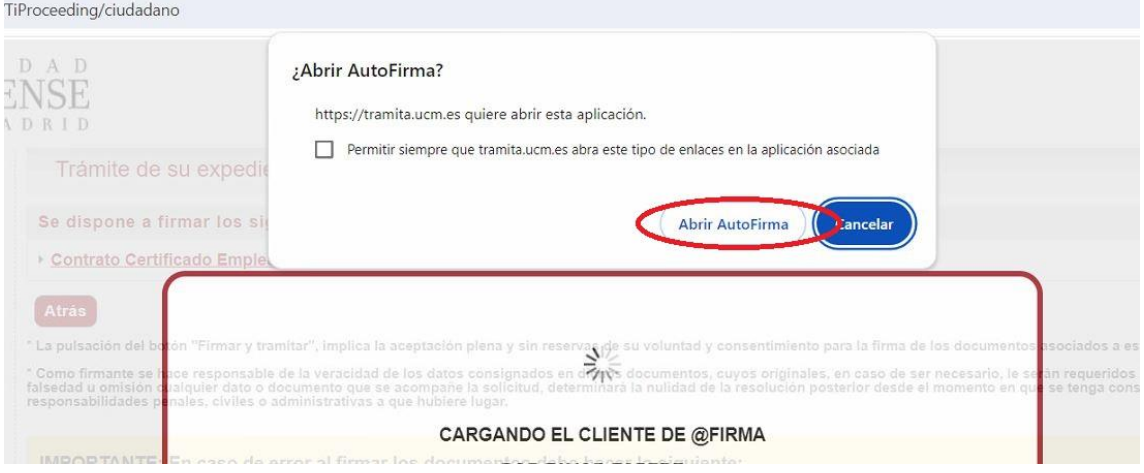